# **UNITED STATES DEPARTMENT OF AGRICULTURE**

Farm Service Agency Washington, DC 20250

**For:** State and County Offices

### **FSFL Software Changes Affected by the Food, Conservation, and Energy Act of 2008**

**Approved by:** Acting Deputy Administrator, Farm Programs

Fignn Yeerdrind

#### **1 Overview**

#### **A Background**

FSFL software will be broadcast on August 17, 2009, and includes enhancements to the FSFL software on System 36.

After software broadcast, FSFL software enhancements will be made to the following processes:

- loan application
- loan approval
- obligations
- loan terms.

General policies and procedures for FSFL are found in Notices FSFL-61, FSFL-62, FSFL-63, and 1-FSFL, which will be updated accordingly.

#### **B Purpose**

This notice:

- provides State and County Offices with information and instructions for the following FSFL software changes:
	- eligible commodities
	- partial/final disbursements
	- loan terms
	- increases/decreases in loan amounts
	- facility type/codes

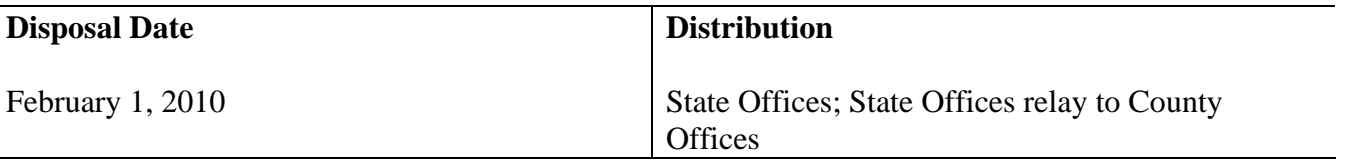

# **1 Overview (Continued)**

# **B Purpose (Continued)**

- obsoletes Notice FSFL-60 to correct reissued FSFL notice numbers that were cross referenced in the obsolete notice
- replaces screen numbers in subparagraph 2 C, step 4; and 4 B, step 2, with "VFA10000"
- edits subparagraph  $3 \text{ E}$ , step  $5 \text{ to add }$ "or "P""
- adds clarification to the "Note" in subparagraph 4 A.

### **C Contacts**

For questions about this notice, State Offices shall contact the following for:

- **policy**, DeAnn Allen by either of the following:
	- e-mail at **deann.allen@wdc.usda.gov**
	- telephone at 202-720-9889
- **automation**, Stacy Carroll by either of the following:
	- e-mail at **stacy.carroll@wdc.usda.gov**
	- $\bullet$  telephone at 202-690-8037.

#### **2 FSFL Software Changes to the Loan Application Process**

#### **A Eligible Commodities/Codes**

Screen VFA11000 has been modified to allow for the following additional commodities:

- hay
- renewable biomass
- fruits and vegetables.
- **Notes:** See Exhibit 1 for commodity codes and abbreviations and Notices FSFL-62 and FSFL-63 for policy changes

If re-accessing the loan application to increase/decrease the FSFL approval amount, the 5th character of the commodity code abbreviation must be re-entered to complete the process. This is a known defect that will be updated in the next software release.

### **B Partial Disbursement Option**

If the producer requests a partial disbursement, County Offices must enter the application into the FSFL software as 2 separate loans. Information shall be the same for both loans except for "Requested Loan Amount".

**Example:** Joseph Smith submits a FSFL loan application for \$150,000, on a manual CCC-185, as required in Notice FSFL-61, with the total capacity of 100,000 bu.

- Applicant requests a loan term of 10 years and a partial disbursement of \$75,000.
- Applicant signs and dates CCC-185, page 1 on August 17, 2009.
- County Office enters the application into the FSFL software as 2 separate loans as follows:
	- 1 loan for \$75,000 with a 10-year loan term for the partial disbursement and 50,000 bu. capacity
	- a separate loan for \$75,000 with a 10-year loan term for the final disbursement and 50,000 bu. capacity.

**Note:** A partial disbursement is not a requirement and is at the producer's option.

# **C Entering Initial Partial Disbursement FSFL**

County Offices shall enter the initial FSFL application from the manual CCC-185 for partial disbursements in the FSFL software according to the following.

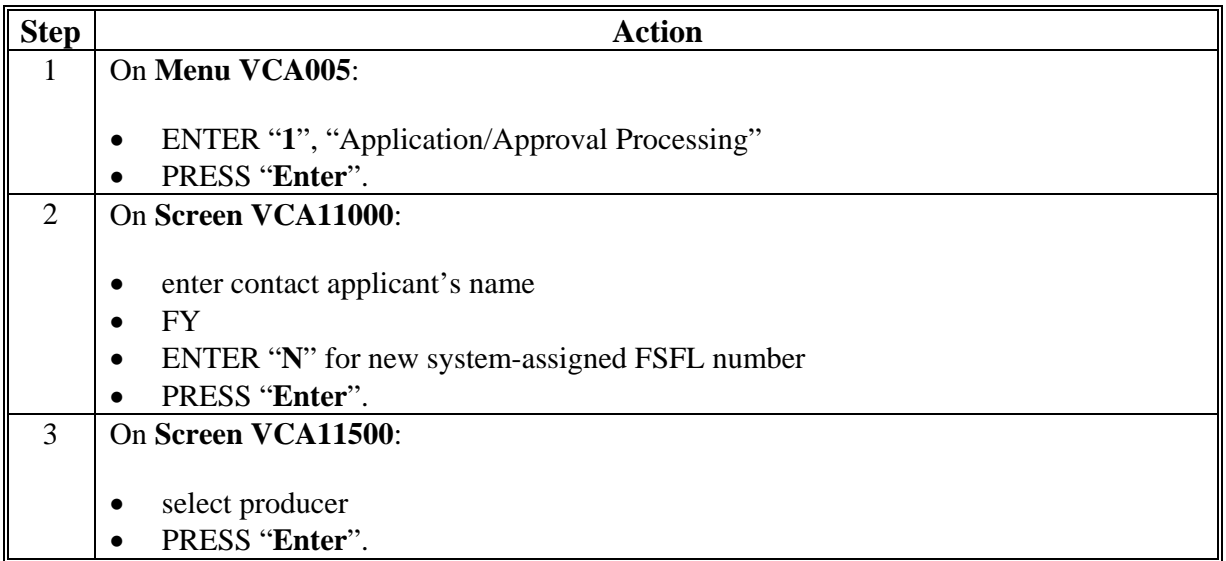

# **C Entering Initial Partial Disbursement FSFL (Continued)**

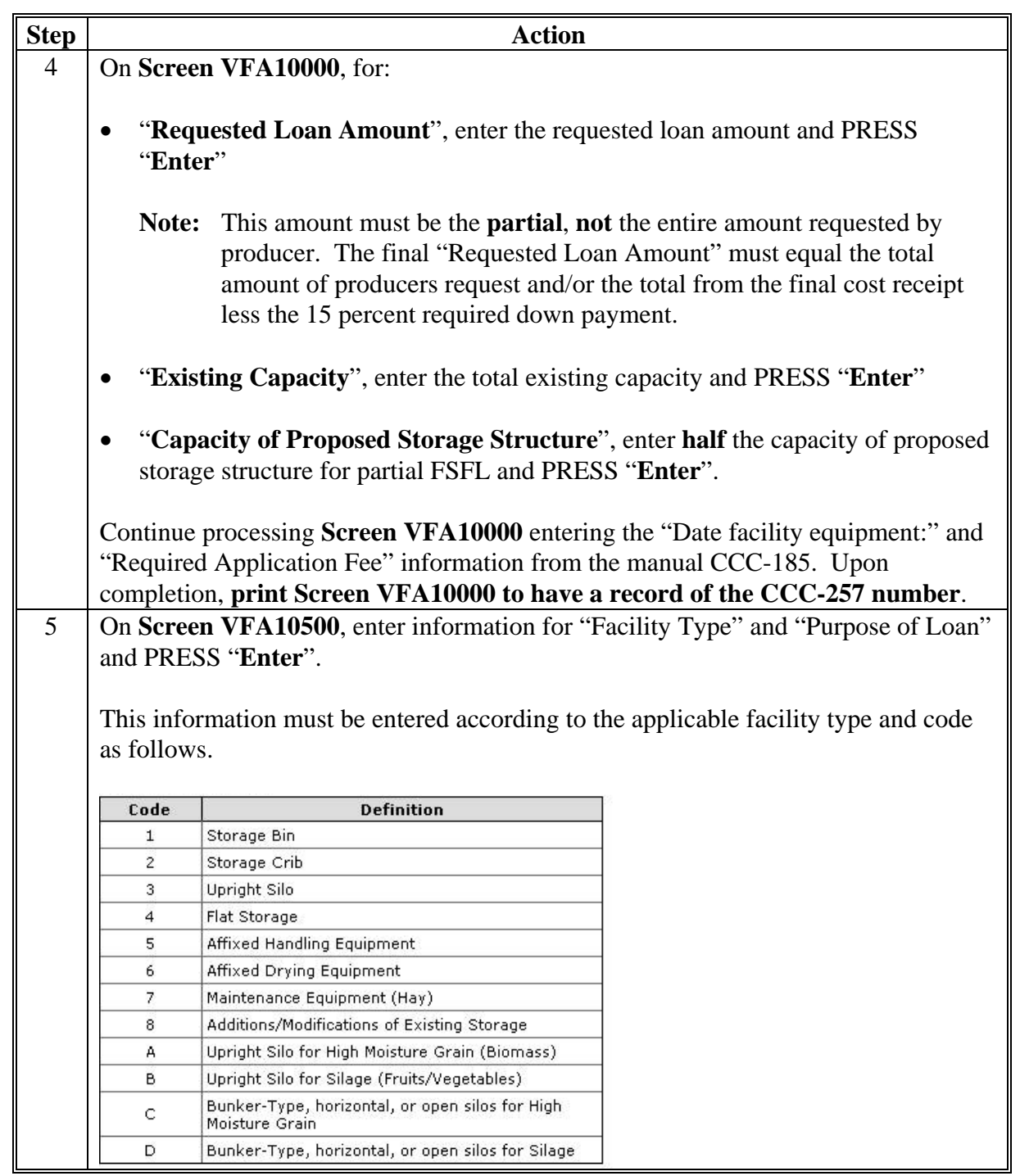

# **C Entering Initial Partial Disbursement FSFL (Continued)**

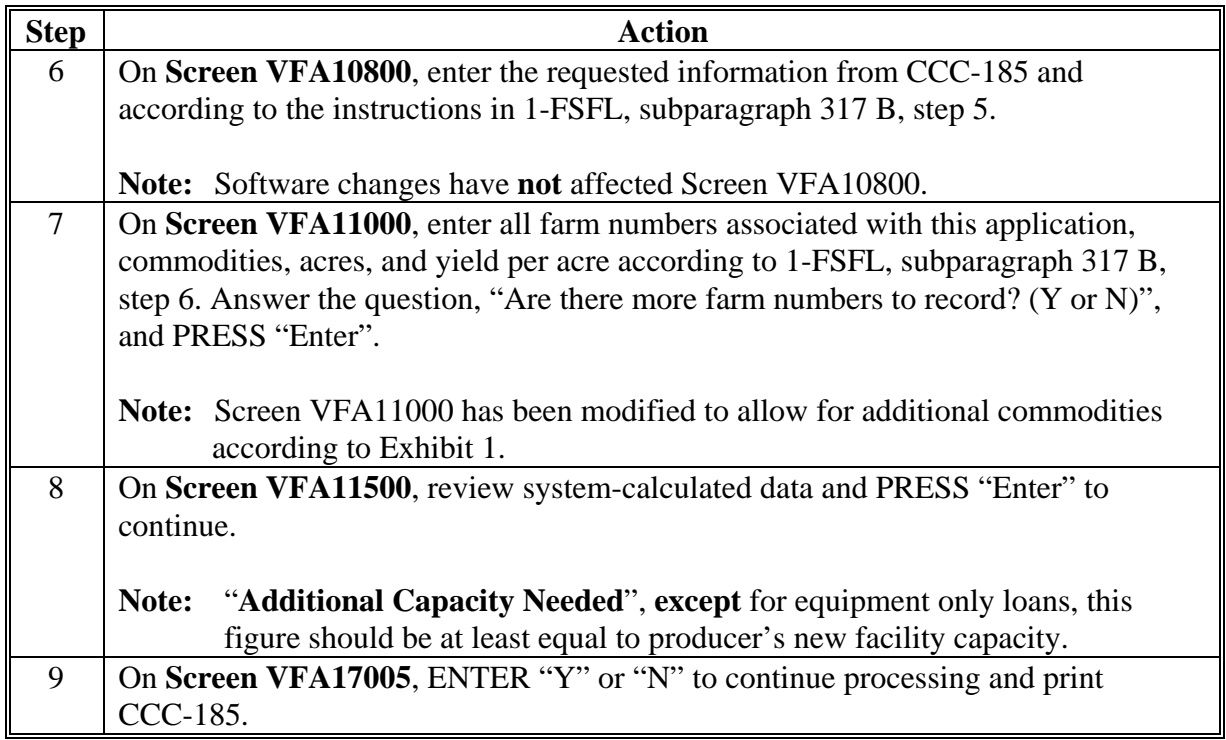

# **D Entering Initial Final Disbursement FSFL**

County Offices shall enter the initial FSFL applications from the manual CCC-185 for final disbursements in the FSFL software according to the following.

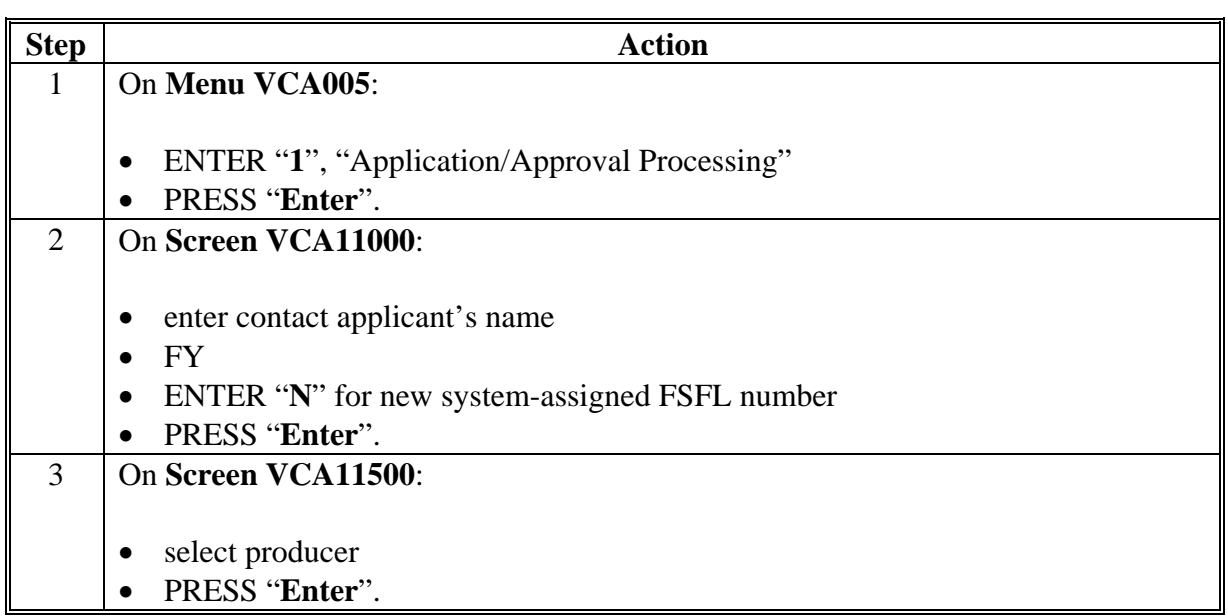

# **D Entering Initial Final Disbursement FSFL (Continued)**

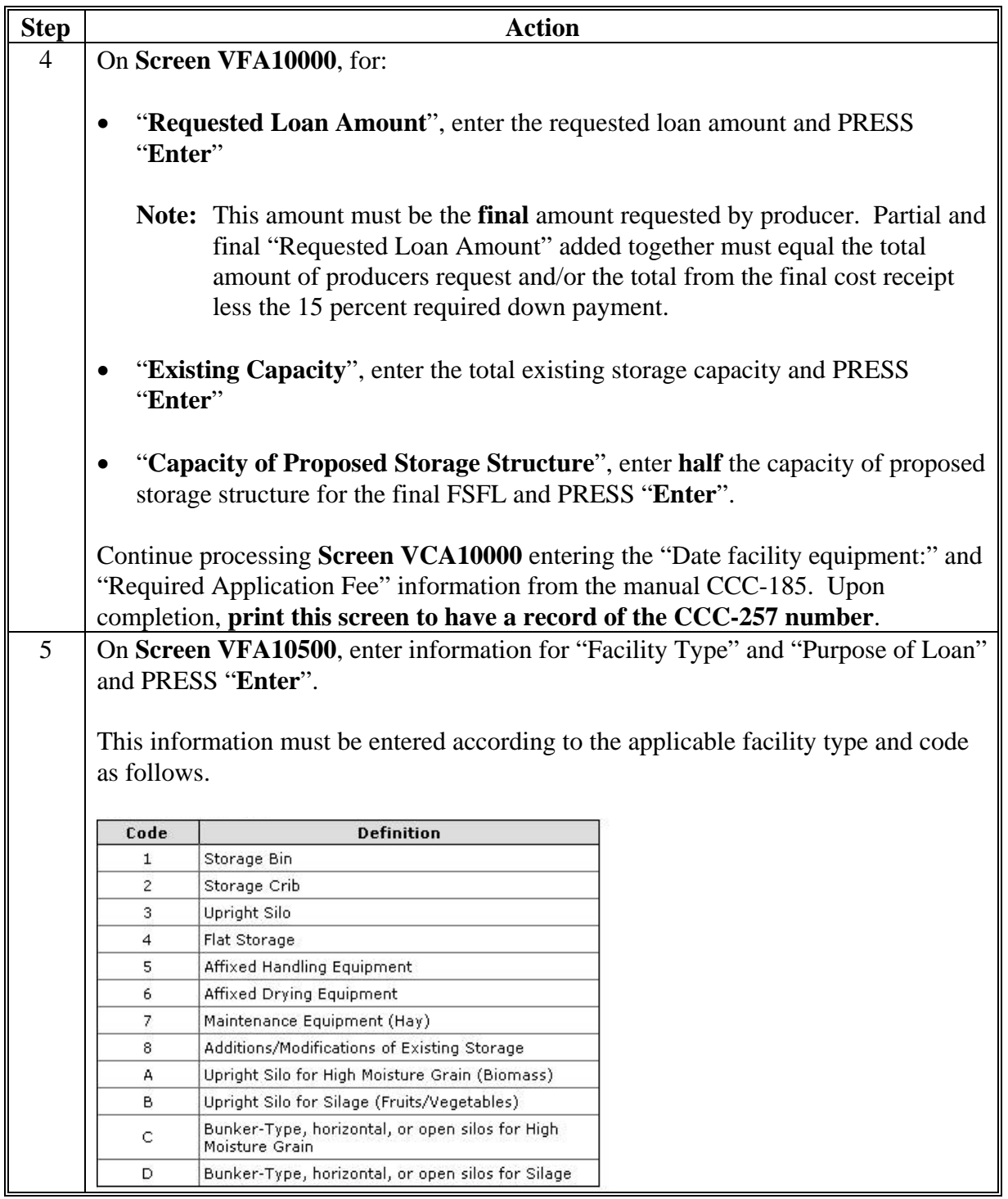

# **D Entering Initial Final Disbursement FSFL (Continued)**

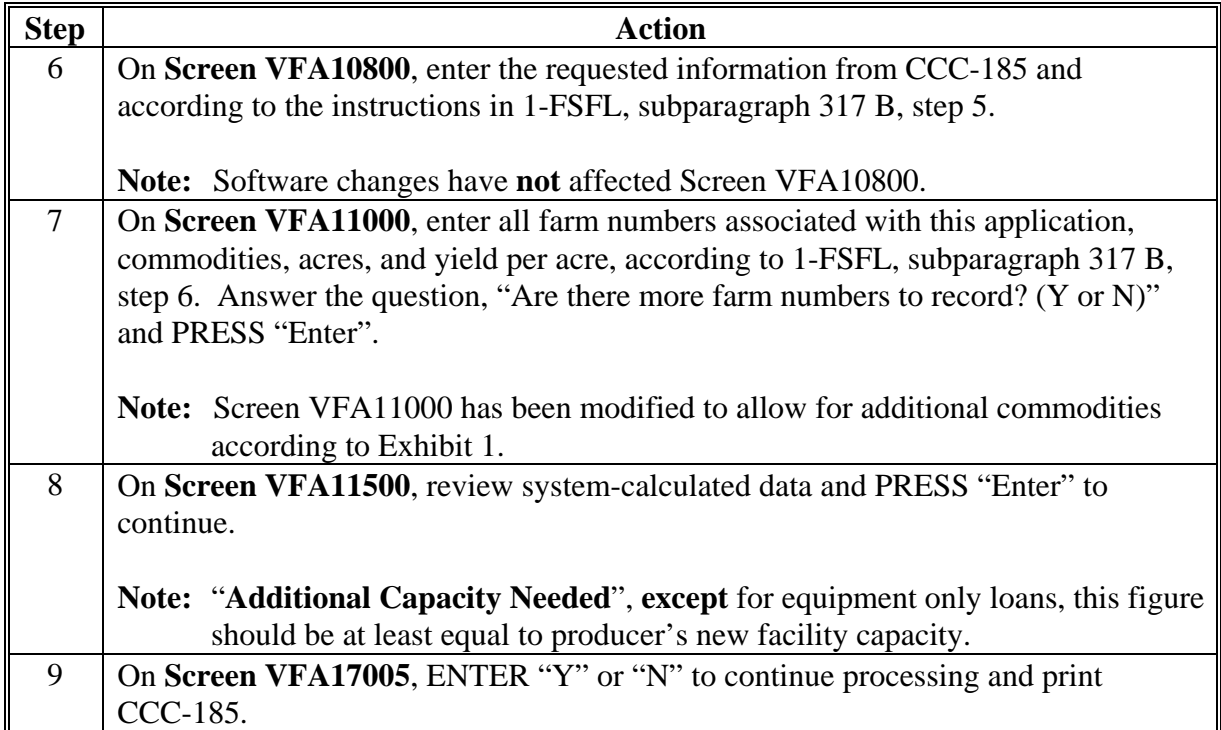

### **3 FSFL Software Changes to the Loan Approval Process**

#### **A Screen VFA12500**

The following is an example of the **new Screen VFA12500**, which includes updates based on software changes for:

- partial/final disbursement
- requested loan term.

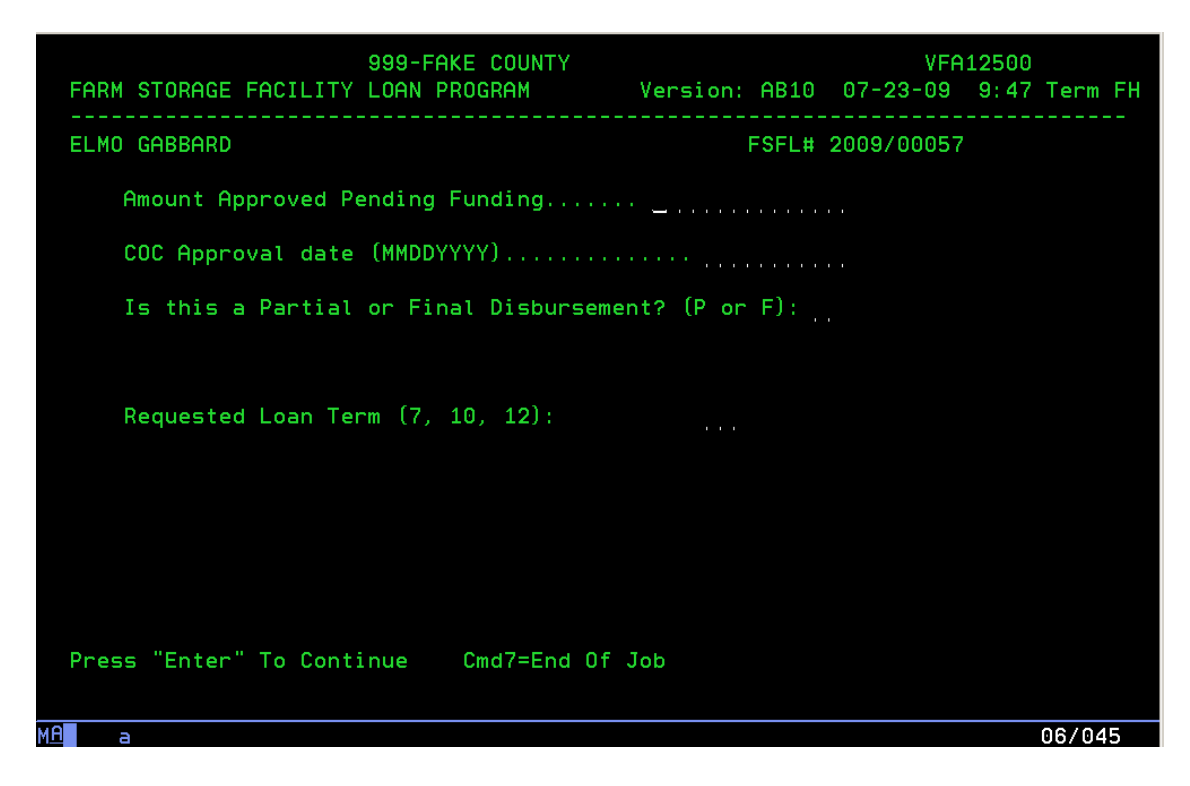

#### **B Amount Approved Pending Funding**

On **Menu VFA12500**, the "Amount Approved Pending Funding" cannot be greater than the "Requested Loan Amount" (CCC-185, item 3A). If a partial loan, this should not be more than 50 percent of the producer's actual requested loan amount. **Partial** loan and the **final** loan amounts must equal producer's actual request.

#### **C Partial and Final Disbursement**

On **Menu VFA12500**, the question, "Is this a Partial or Final Disbursement? (P or F)", has been added.

**Note:** Partial disbursement is not a requirement. The producer can request just 1 disbursement, the final disbursement.

### **D Requested Loan Term**

On **Menu VFA12500**, the current fixed loan term of 7 years has been changed to a maximum of 12 years. The software now allows for 7, 10, or 12 year loans based upon the following dollar amounts:

- up to \$100,000.00 total loan amount, the loan term is fixed at 7 years
- between \$100,000.01 and \$250,000.00, allow a manual entry of 7 or 10 years
- $\bullet$  between \$250,000.01 and \$500,000.00, allow a manual entry of 7, 10, or 12 years.

#### **E Approval Process for Partial and Final Disbursements**

Process FSFL approvals according to the following for partial and final disbursements.

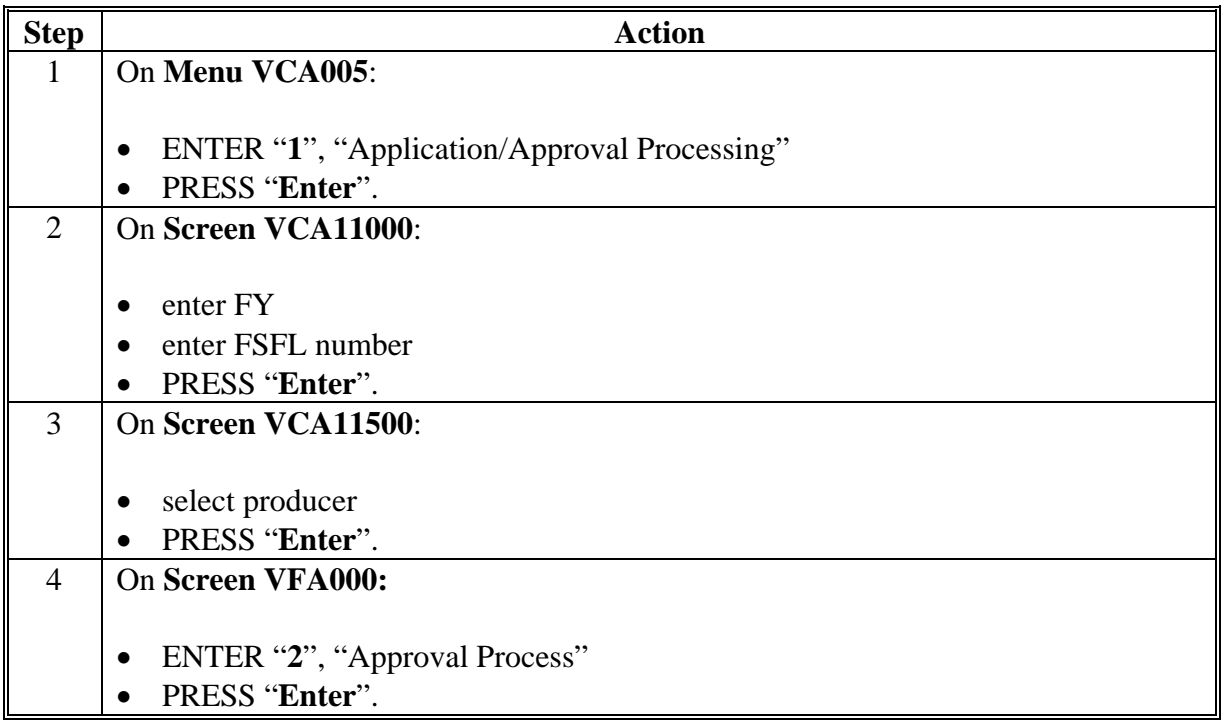

# **E Approval Process for Partial and Final Disbursements (Continued)**

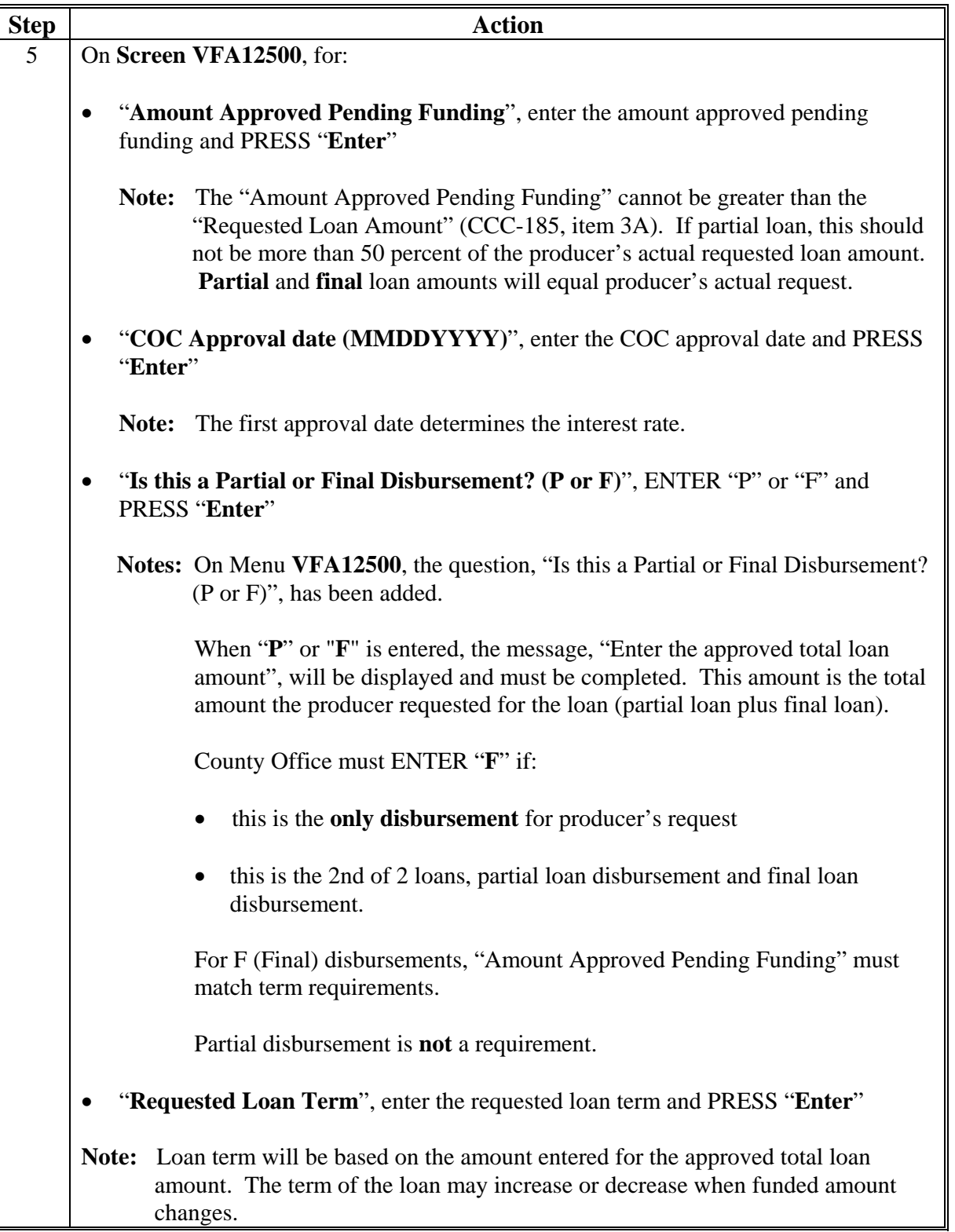

#### **E Approval Process for Partial and Final Disbursements (Continued)**

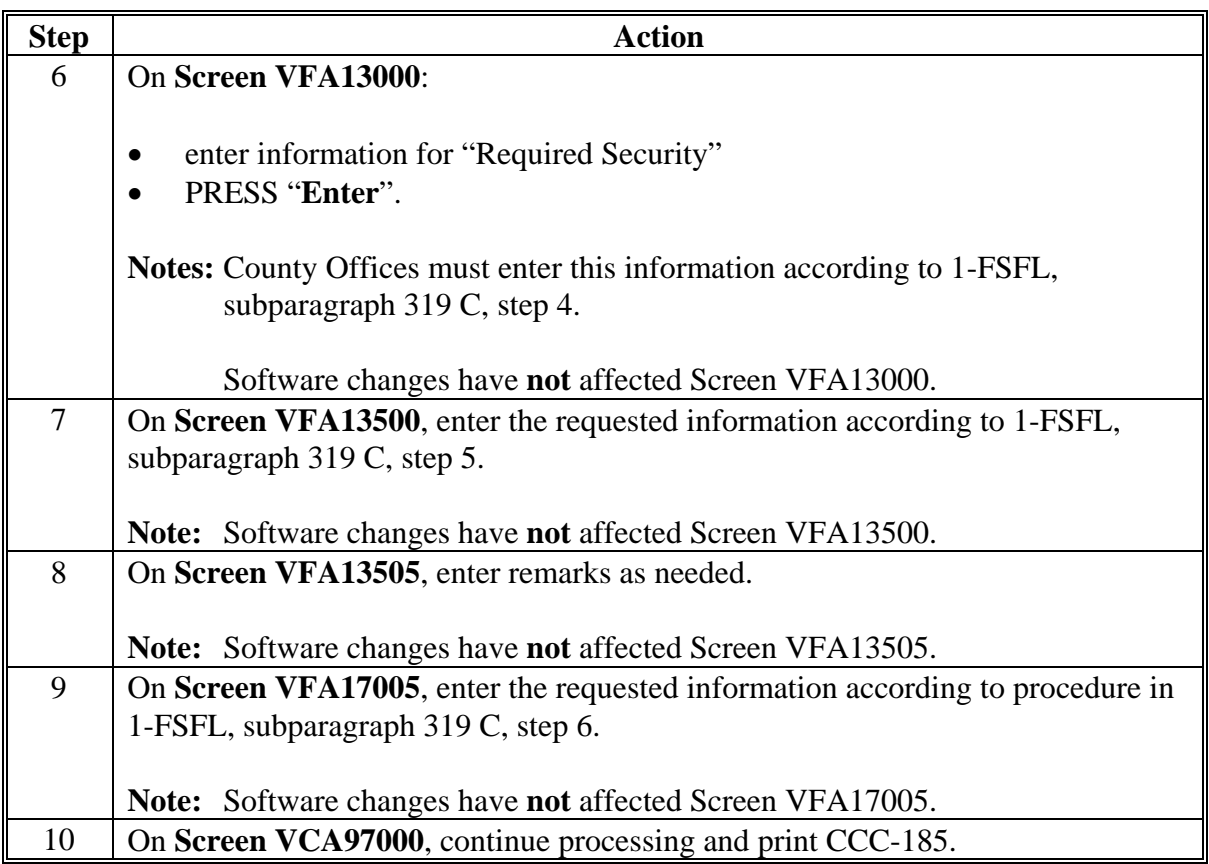

**Note:** Upon completing this approval, user cannot access the application or note until funding is received.

#### **4 Increase/Decrease in Loan Amount**

#### **A Increases/Decreases**

County Offices shall increase/decrease FSFL amounts according to the following changes.

- The "Requested Loan Amount" producer needs for loan can **only** be changed on an approved loan only after loan has been **obligated**.
- When the loan request from the producer changes (increases or decreases), County Offices must **first** go to **application** processing and **increase or decrease** the "Requested Loan Amount" on **Menu VFA10000**, then go through the **approval** process again to change the obligation and ensure that CCC-185, items 3A and 14A are the same.

### **4 Increase/Decrease in Loan Amount (Continued)**

#### **A Increases/Decreases (Continued)**

Software will **not** allow increases in loan amounts if:

- the loan is approved but not obligated
- the user has gone through note and security
- a treasury check has been requested.

**Note:** After verifying the amount in the note and security agreement or requesting a check through the disbursement option, the **only** option available to the user is to make a payment request.

#### **B Processing FSFL Increases/Decreases**

Process FSFL increases/decreases according to the following for partial and final disbursements.

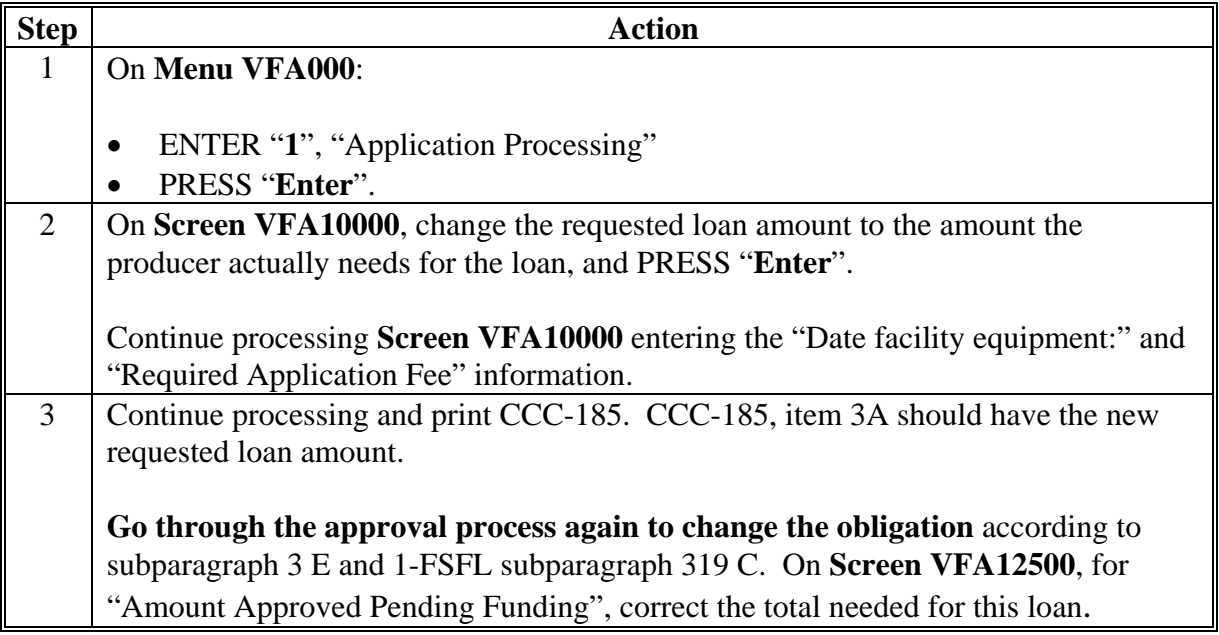

# **Additional Commodities Eligible for FSFL**

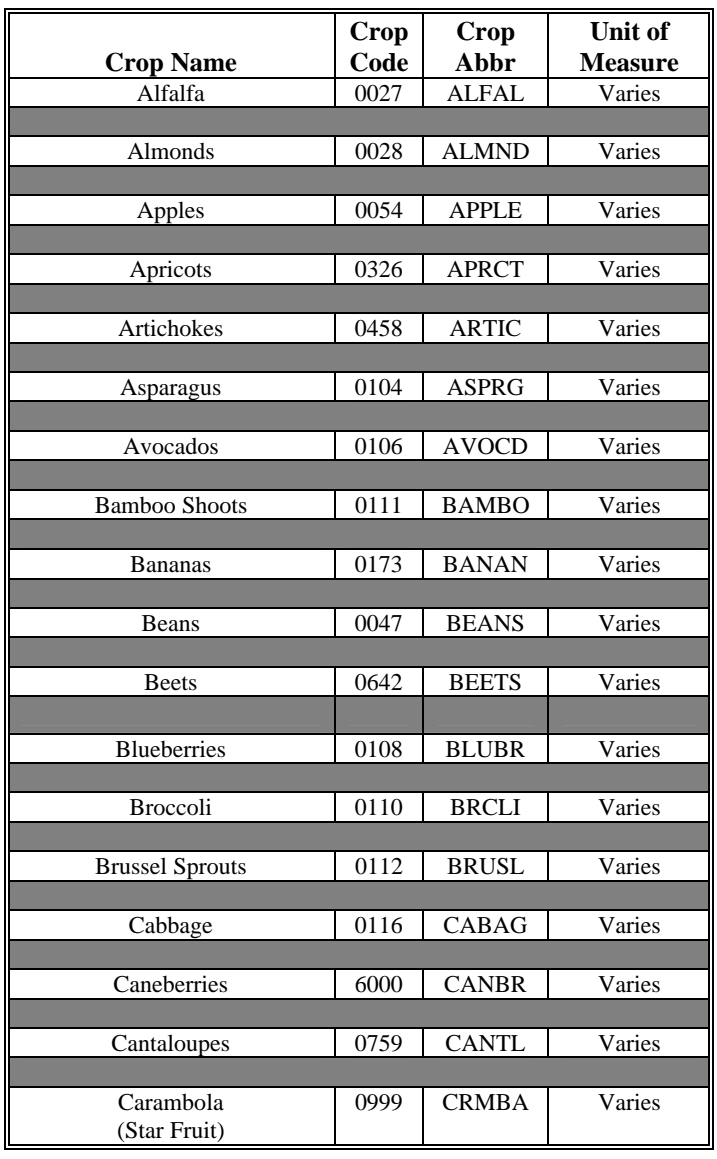

**Note:** Caneberries includes blackberries and raspberries.

# **Additional Commodities Eligible for FSFL (Continued)**

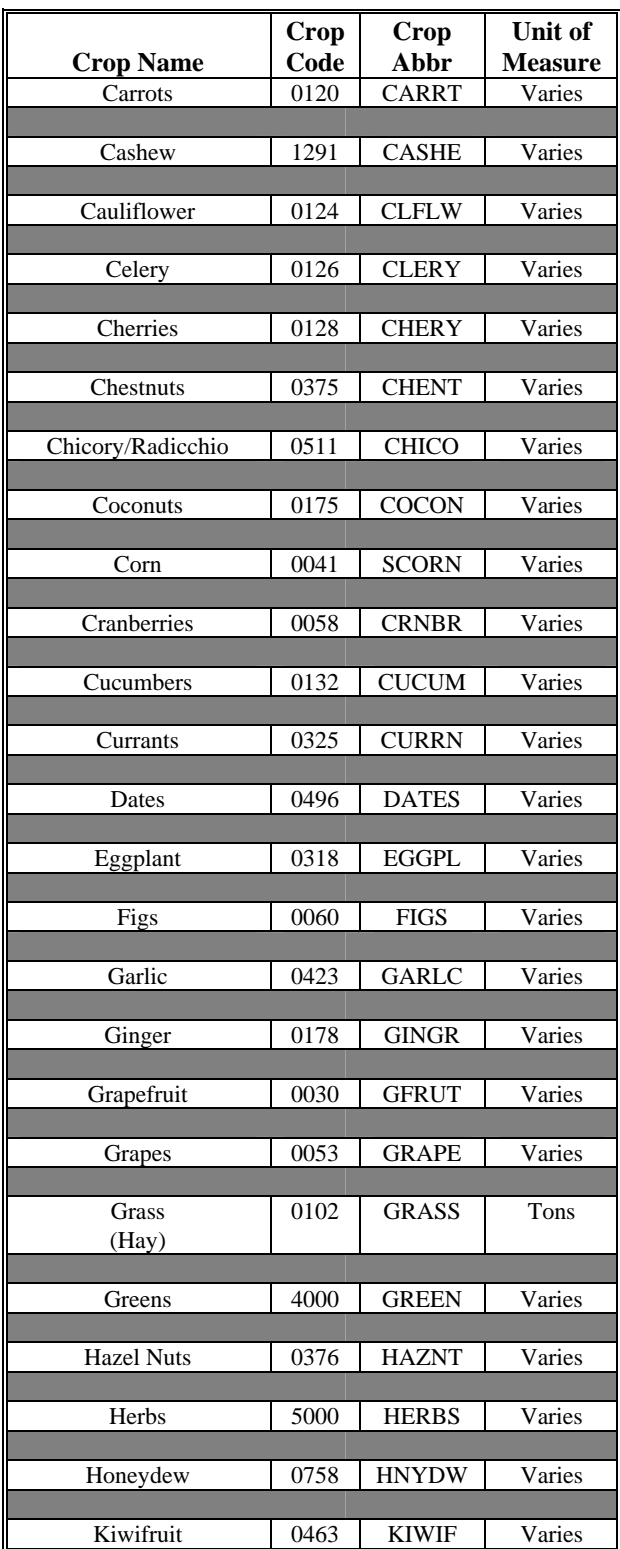

# **Additional Commodities Eligible for FSFL (Continued)**

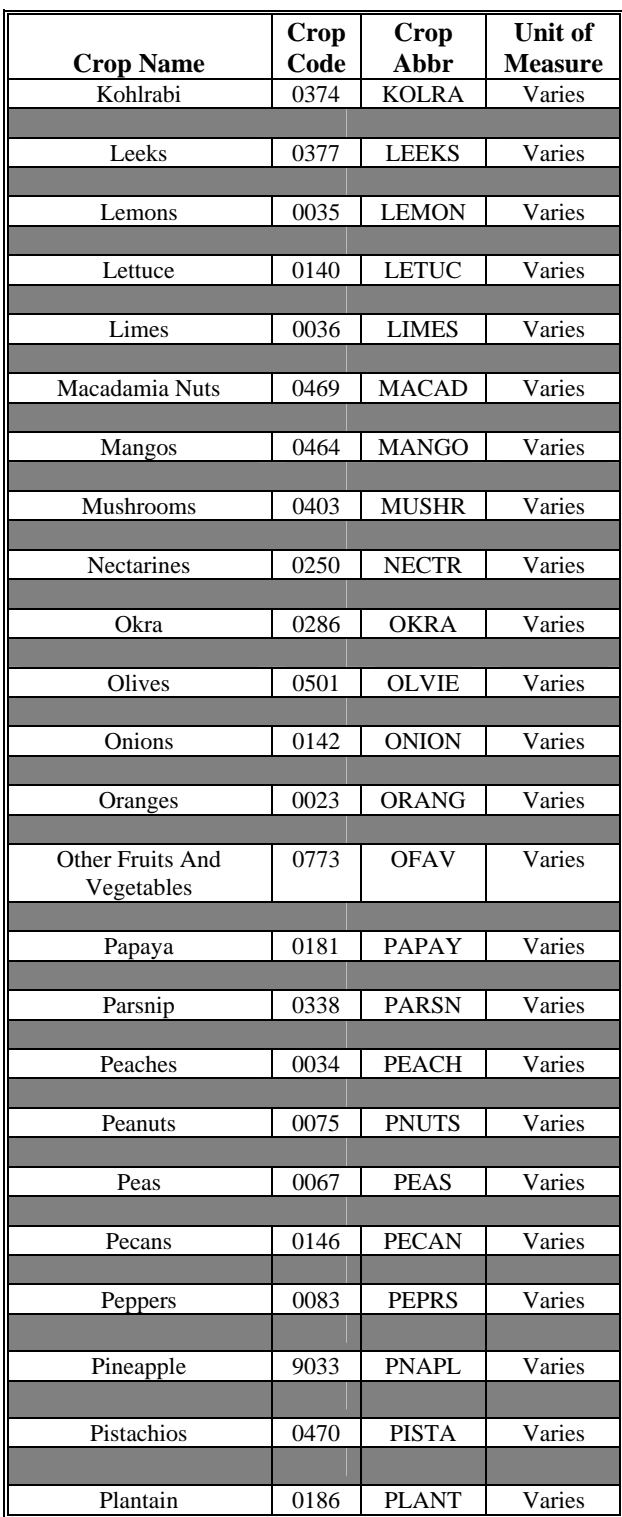

# **Additional Commodities Eligible for FSFL (Continued)**

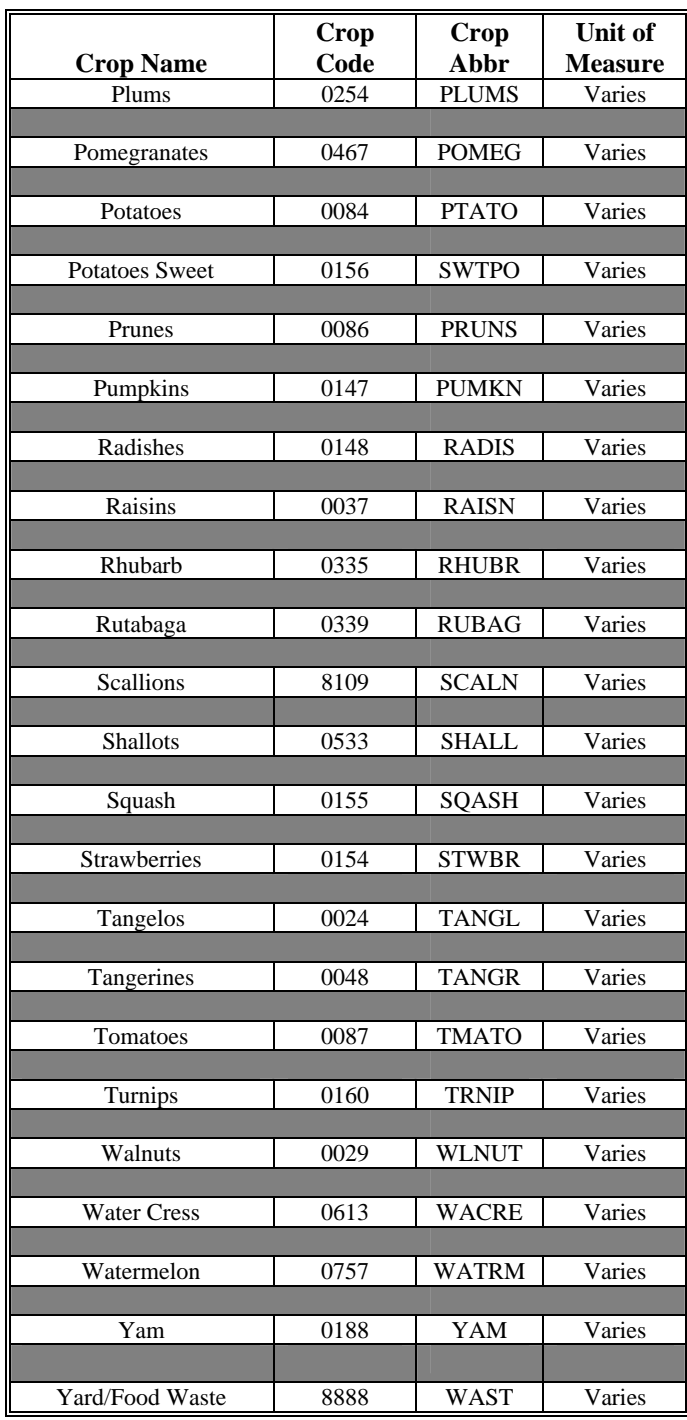